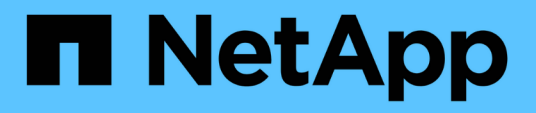

## **Backup del database OnCommand Workflow Automation**

OnCommand Workflow Automation 5.1

NetApp April 19, 2024

This PDF was generated from https://docs.netapp.com/it-it/workflow-automation/windows-install/taskback-up-oncommand-workflow-automation-database-using-the-web-portal.html on April 19, 2024. Always check docs.netapp.com for the latest.

# **Sommario**

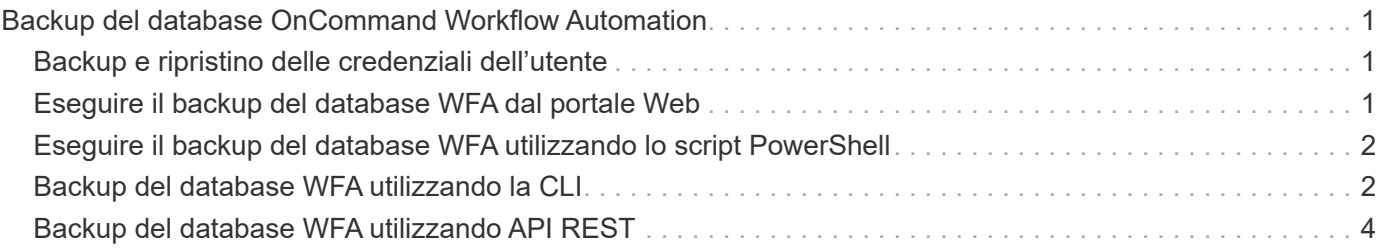

# <span id="page-2-0"></span>**Backup del database OnCommand Workflow Automation**

Un backup del database OnCommand Workflow Automation (Wfa) include le impostazioni di configurazione del sistema e le informazioni sulla cache, incluso il database del parco giochi. È possibile utilizzare il backup a scopo di ripristino sullo stesso sistema o su un altro sistema.

Un backup automatico del database viene creato ogni giorno alle 2:00 E viene salvato come file .zip nel seguente percorso: wfa\_install\_location/Wfa-backups.

WFA salva fino a cinque backup nella directory Wfa-backups e sostituisce il backup più vecchio con quello più recente. La directory WFA-backups non viene eliminata quando si disinstalla WFA. È possibile utilizzare il backup creato automaticamente per il ripristino se non è stato creato un backup del database WFA durante la disinstallazione di WFA.

È inoltre possibile eseguire il backup manuale del database WFA quando si devono salvare modifiche specifiche per il ripristino, ad esempio se si desidera eseguire il backup delle modifiche apportate prima che si verifichi il backup automatico.

> • È possibile ripristinare un backup del database WFA solo su un sistema che esegue la stessa versione o una versione successiva di WFA.

Ad esempio, se è stato creato un backup su un sistema che esegue WFA 4.2, il backup può essere ripristinato solo sui sistemi che eseguono WFA 4.2 o versioni successive.

• Non è possibile utilizzare l'interfaccia utente Web per eseguire il backup del database WFA durante il disaster recovery in una configurazione ad alta disponibilità.

# <span id="page-2-1"></span>**Backup e ripristino delle credenziali dell'utente**

Il backup del database WFA include le credenziali utente WFA.

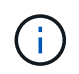

 $\bigcap$ 

Il database WFA è incluso anche nei dati AutoSupport; tuttavia, la password di qualsiasi utente WFA non è inclusa nei dati AutoSupport.

Quando un database WFA viene ripristinato da un backup, vengono conservati i seguenti elementi:

- Le credenziali dell'utente amministratore create durante l'installazione corrente di WFA.
- Se un utente con privilegi di amministratore diversi da quelli predefiniti ripristina il database, le credenziali di entrambi gli utenti admin.
- Tutte le altre credenziali utente dell'installazione WFA corrente vengono sostituite con le credenziali utente del backup.

## <span id="page-2-2"></span>**Eseguire il backup del database WFA dal portale Web**

È possibile eseguire il backup del database OnCommand Workflow Automation (Wfa) dal portale Web e utilizzare il file di backup per il ripristino dei dati. Non è possibile eseguire

un backup completo dal portale Web.

Per eseguire questa attività, è necessario disporre delle credenziali di amministratore o architetto.

Un utente WFA con ruolo di backup non può accedere al portale Web per eseguire un backup. Gli utenti WFA con ruolo di backup possono eseguire solo backup remoti o con script.

#### **Fasi**

- 1. Accedere alla GUI Web di WFA come amministratore.
- 2. Fare clic su **Impostazioni** e sotto **manutenzione**, fare clic su **Backup e ripristino**.
- 3. Fare clic su **Backup**.
- 4. Nella finestra di dialogo che si apre, selezionare un percorso, quindi salvare il file.

### <span id="page-3-0"></span>**Eseguire il backup del database WFA utilizzando lo script PowerShell**

Se si desidera eseguire frequentemente il backup del database OnCommand Workflow Automation (Wfa), è possibile utilizzare lo script PowerShell fornito con il pacchetto di installazione Wfa.

È necessario disporre di credenziali utente amministratore, credenziali architetto o di backup.

Per ulteriori informazioni, consultare la documentazione REST.

#### **Fasi**

- 1. Aprire Windows PowerShell come utente amministratore, quindi eseguire il backup del database WFA: <WFA install location\WFA\bin\Backup.ps1> -User user name -Password password -Path backup file path
	- WFA\_install\_location è la directory di installazione di WFA.
	- user\_name è il nome utente dell'utente amministratore, dell'architetto o dell'utente di backup.
	- password è la password dell'utente amministratore, dell'architetto o dell'utente di backup.
	- percorso file backup è il percorso completo della directory per il file di backup.

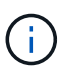

Il file di backup è un file zip con il nome nel seguente formato: wfa\_backup\_servername\_.zip

- wfa\_backup\_ è una parte fissa del nome del file, ovvero il nome del server di backup.
- Il nome server viene estratto dall'ambiente del server Windows.
- \_.zip è una parte fissa del nome del file. C:\Program Files\NetApp\WFA\bin\Backup.ps1 -User backup -Password MyPassword123 -Path C:\WFA\_backups\backup\_10\_08\_12

Una volta completato il backup, viene visualizzato il seguente output: C: Backup\_10*08\_12 wfa\_backup\_myserver*.zip . Verificare che il file di backup sia stato creato nella posizione specificata.

# <span id="page-3-1"></span>**Backup del database WFA utilizzando la CLI**

Se si desidera eseguire frequentemente il backup del database OnCommand Workflow

Automation (Wfa), è possibile utilizzare l'interfaccia della riga di comando (CLI) fornita con il pacchetto di installazione WFA.

Di seguito sono riportati i due tipi di backup:

- Backup completo
- Backup regolare

### **Eseguire il backup completo del database WFA utilizzando la CLI**

È possibile eseguire un backup completo del database OnCommand Workflow Automation (Wfa) utilizzando l'interfaccia della riga di comando (CLI) di Wfa. In un backup completo, viene eseguito il backup del database WFA, della configurazione WFA e della chiave.

È necessario disporre delle credenziali dell'utente amministratore o dell'architetto.

In un ambiente ad alta disponibilità, è necessario creare backup pianificati utilizzando API REST. Non è possibile creare backup utilizzando la CLI quando WFA è in modalità di failover.

Per ulteriori informazioni, consultare la documentazione REST.

#### **Fasi**

1. Al prompt della shell, accedere alla seguente directory sul server WFA: WFA install location\WFA\bin.

WFA\_install\_location è la directory di installazione di WFA.

2. Backup del database WFA:

```
.\wfa --backup --user=USER [--password=PASS] [--location=PATH] [--full]
```
- user (utente) è il nome utente dell'utente di backup.
- password è la password dell'utente di backup.

Se la password non è stata fornita, è necessario immetterla quando richiesto.

- percorso è il percorso completo della directory per il file di backup.
- 3. Verificare che il file di backup sia stato creato nella posizione specificata.

### **Eseguire il backup (regolare) del database WFA utilizzando la CLI**

È possibile eseguire un backup regolare del database OnCommand Workflow Automation (Wfa) utilizzando l'interfaccia della riga di comando (CLI) di Wfa. In un backup regolare, viene eseguito solo il backup del database WFA.

È necessario disporre di credenziali utente amministratore, credenziali architetto o di backup.

In un ambiente ad alta disponibilità, è necessario creare backup pianificati utilizzando API REST. Non è possibile creare backup utilizzando la CLI quando WFA è in modalità di failover.

Per ulteriori informazioni, consultare la documentazione REST.

#### **Fasi**

1. Al prompt della shell, accedere alla seguente directory sul server WFA: WFA install location\WFA\bin.

WFA install location è la directory di installazione di WFA.

2. Backup del database WFA:

```
.\wfa --backup --user=USER [--password=PASS] [--location=PATH]
```
- user (utente) è il nome utente dell'utente di backup.
- password è la password dell'utente di backup.

Se la password non è stata fornita, è necessario immetterla quando richiesto.

- percorso è il percorso completo della directory per il file di backup.
- 3. Verificare che il file di backup sia stato creato nella posizione specificata.

# <span id="page-5-0"></span>**Backup del database WFA utilizzando API REST**

È possibile eseguire il backup del database OnCommand Workflow Automation (Wfa) utilizzando le API REST. Se WFA si trova in modalità di failover in un ambiente ad alta disponibilità, è possibile utilizzare le API REST per creare backup pianificati. Non è possibile utilizzare l'interfaccia della riga di comando (CLI) per creare backup durante un failover.

Di seguito sono riportati i due tipi di backup:

- Backup completo
- Backup regolare

### **Eseguire un backup completo del database WFA utilizzando le API REST**

È possibile eseguire un backup completo del database OnCommand Workflow Automation (Wfa) utilizzando le API REST. In un backup completo, viene eseguito il backup del database WFA, della configurazione WFA e della chiave.

È necessario disporre delle credenziali di amministratore o architetto.

#### **Fase**

1. Immettere il seguente URL nel browser Web: https://IP address of the WFA server/rest/backups?full=true

Per ulteriori informazioni, consultare la documentazione REST.

### **Eseguire un backup regolare del database WFA utilizzando le API REST**

È possibile eseguire un backup regolare del database OnCommand Workflow Automation (Wfa) utilizzando le API REST. In un backup regolare, viene eseguito solo il backup del database WFA.

È necessario disporre di credenziali di amministratore, architetto o di backup.

#### **Fase**

1. Immettere il seguente URL nel browser Web: https://IP address of the WFA server/rest/backups

Per ulteriori informazioni, consultare la documentazione REST.

#### **Informazioni sul copyright**

Copyright © 2024 NetApp, Inc. Tutti i diritti riservati. Stampato negli Stati Uniti d'America. Nessuna porzione di questo documento soggetta a copyright può essere riprodotta in qualsiasi formato o mezzo (grafico, elettronico o meccanico, inclusi fotocopie, registrazione, nastri o storage in un sistema elettronico) senza previo consenso scritto da parte del detentore del copyright.

Il software derivato dal materiale sottoposto a copyright di NetApp è soggetto alla seguente licenza e dichiarazione di non responsabilità:

IL PRESENTE SOFTWARE VIENE FORNITO DA NETAPP "COSÌ COM'È" E SENZA QUALSIVOGLIA TIPO DI GARANZIA IMPLICITA O ESPRESSA FRA CUI, A TITOLO ESEMPLIFICATIVO E NON ESAUSTIVO, GARANZIE IMPLICITE DI COMMERCIABILITÀ E IDONEITÀ PER UNO SCOPO SPECIFICO, CHE VENGONO DECLINATE DAL PRESENTE DOCUMENTO. NETAPP NON VERRÀ CONSIDERATA RESPONSABILE IN ALCUN CASO PER QUALSIVOGLIA DANNO DIRETTO, INDIRETTO, ACCIDENTALE, SPECIALE, ESEMPLARE E CONSEQUENZIALE (COMPRESI, A TITOLO ESEMPLIFICATIVO E NON ESAUSTIVO, PROCUREMENT O SOSTITUZIONE DI MERCI O SERVIZI, IMPOSSIBILITÀ DI UTILIZZO O PERDITA DI DATI O PROFITTI OPPURE INTERRUZIONE DELL'ATTIVITÀ AZIENDALE) CAUSATO IN QUALSIVOGLIA MODO O IN RELAZIONE A QUALUNQUE TEORIA DI RESPONSABILITÀ, SIA ESSA CONTRATTUALE, RIGOROSA O DOVUTA A INSOLVENZA (COMPRESA LA NEGLIGENZA O ALTRO) INSORTA IN QUALSIASI MODO ATTRAVERSO L'UTILIZZO DEL PRESENTE SOFTWARE ANCHE IN PRESENZA DI UN PREAVVISO CIRCA L'EVENTUALITÀ DI QUESTO TIPO DI DANNI.

NetApp si riserva il diritto di modificare in qualsiasi momento qualunque prodotto descritto nel presente documento senza fornire alcun preavviso. NetApp non si assume alcuna responsabilità circa l'utilizzo dei prodotti o materiali descritti nel presente documento, con l'eccezione di quanto concordato espressamente e per iscritto da NetApp. L'utilizzo o l'acquisto del presente prodotto non comporta il rilascio di una licenza nell'ambito di un qualche diritto di brevetto, marchio commerciale o altro diritto di proprietà intellettuale di NetApp.

Il prodotto descritto in questa guida può essere protetto da uno o più brevetti degli Stati Uniti, esteri o in attesa di approvazione.

LEGENDA PER I DIRITTI SOTTOPOSTI A LIMITAZIONE: l'utilizzo, la duplicazione o la divulgazione da parte degli enti governativi sono soggetti alle limitazioni indicate nel sottoparagrafo (b)(3) della clausola Rights in Technical Data and Computer Software del DFARS 252.227-7013 (FEB 2014) e FAR 52.227-19 (DIC 2007).

I dati contenuti nel presente documento riguardano un articolo commerciale (secondo la definizione data in FAR 2.101) e sono di proprietà di NetApp, Inc. Tutti i dati tecnici e il software NetApp forniti secondo i termini del presente Contratto sono articoli aventi natura commerciale, sviluppati con finanziamenti esclusivamente privati. Il governo statunitense ha una licenza irrevocabile limitata, non esclusiva, non trasferibile, non cedibile, mondiale, per l'utilizzo dei Dati esclusivamente in connessione con e a supporto di un contratto governativo statunitense in base al quale i Dati sono distribuiti. Con la sola esclusione di quanto indicato nel presente documento, i Dati non possono essere utilizzati, divulgati, riprodotti, modificati, visualizzati o mostrati senza la previa approvazione scritta di NetApp, Inc. I diritti di licenza del governo degli Stati Uniti per il Dipartimento della Difesa sono limitati ai diritti identificati nella clausola DFARS 252.227-7015(b) (FEB 2014).

#### **Informazioni sul marchio commerciale**

NETAPP, il logo NETAPP e i marchi elencati alla pagina<http://www.netapp.com/TM> sono marchi di NetApp, Inc. Gli altri nomi di aziende e prodotti potrebbero essere marchi dei rispettivi proprietari.